## ใบงานที 1

# เรืองตัวแปร และ ตัวดําเนินการ

วิชาการโปรแกรมคอมพิวเตอร์ คาบ 3-4

ชื่อ xxxxxxxxxxxxx สกุล xxxxxxxxxxxxxxxxx เลขประจำตัว xxxxxxxxxx เลขที่ xxxx ชั้น x/xxx

คําชีแจง : ให้นักเรียนทําแบบฝึ กหัดในไฟล์นี แล้วบันทึกไฟล์ เป็ น PHP\_EX1\_เลขประจําตัว.doc

ให้นักเรียนสร้าง Folder EX1 ใน PHPmySite ที่สร้างไว้ในคาบที่แล้ว หากสร้างไม่ได้ให้ดูคู่มือในเว็บ http://pds.gotoknow.org พร้อมตั้งค่าภาษาไทย ในโปรแกรม Dreamweaver ด้วย (ดูคู่มือในเว็บ) จากนันให้สร้าง เอกสาร index.php ใน Folder EX1 ให้นักเรียนพิมพ์โค๊ดทุกข้อต่อไปนี้ในไฟล์ index.php ใน Folder EX1 แล้วตอบคำถามในแต่ละข้อ

1. ให้นักเรียนพิมพ์โค๊ด ต่อไปนี้ แล้ว ทดสอบ Run บน Browser แล้วบันทึกผลลัพธ์ที่ได้

```
<?php
$varA = 123.98$varB = "PHP"$varC = -12:
print "ตัวแปร varA มืชนิดข้อมุลเป็น " . gettype($varA) . "<br>":
print "ตัวแปร varB มืชนิดข้อมุลเป็น " . gettype($varB) . "<br>";
print "ตัวแปร varC มีชนิดข้อมุลเป็น " . gettype($varC) . "<hr>";
$varC = true:
print "ตัวแปร varC มีชนิดข้อมุลเป็น " . gettype($varC) . "<hr>";
2>
```
ผลการทํางาน

ใส่ผลการทำงานที่นี่

- Gettype() เป็ น ฟังกชั ์ น มีไว้เพื@ออะไร ตอบ............................... @
- ผลของ <hr> คือ......................เป็ น HTML หรือ PHP ตอบ.....................

2. ให้นักเรียนพิมพ์โค๊ดต่อไปนี้ ในเอกสารเดียวกับข้อที่ 1 แล้วตอบคำถาม

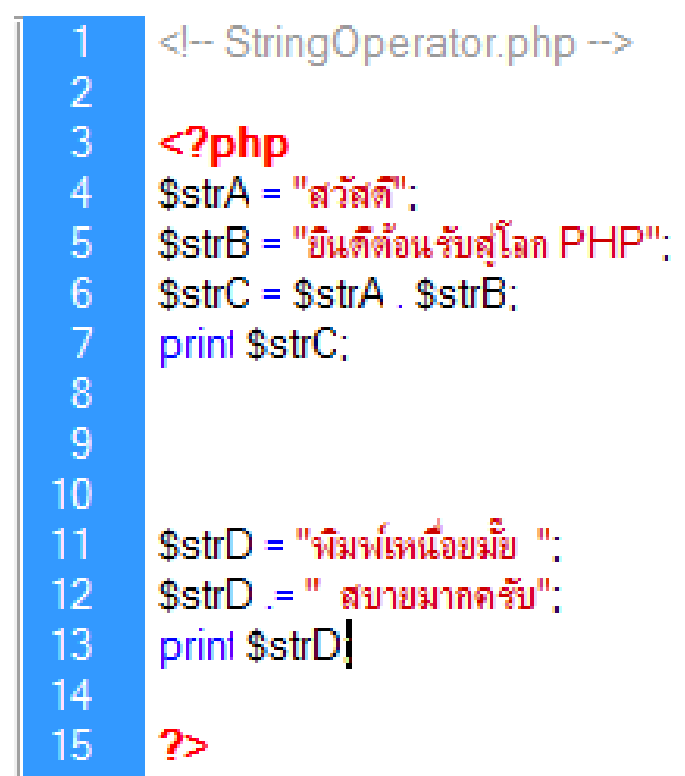

#### ผลการทํางาน

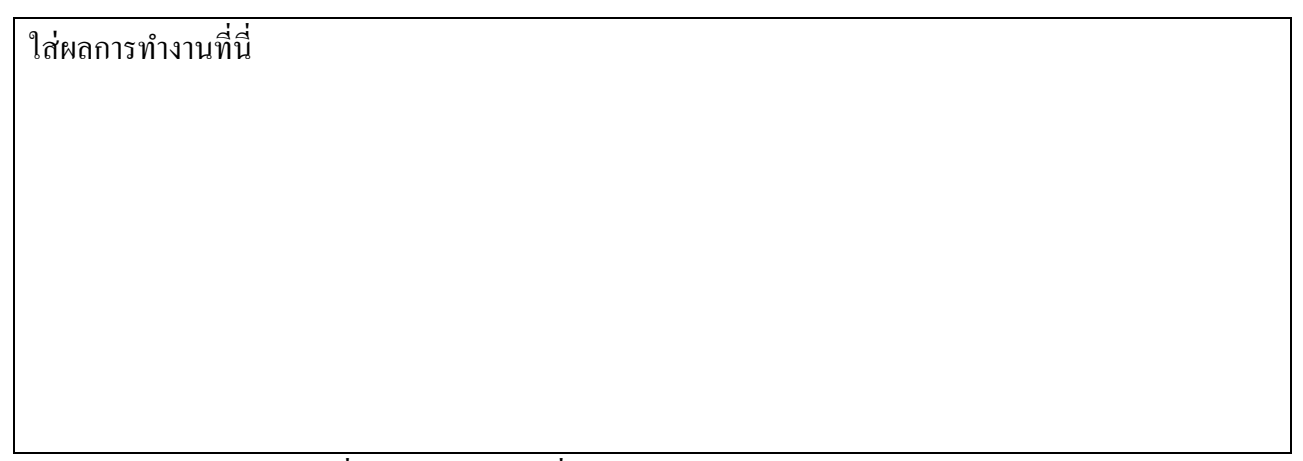

- จากรูป ในบรรทัดที่ 6 .(dot) ทำหน้าที่อะไร ตอบ..................................

- จากรูป บรรทัดที่ 12 .= ทำหน้าที่อะไร แตกต่างจาก .(dot) อย่างไร ตอบ.......................

#### 3. ตอบคำถาม

```
<!-- ArithmeticOperator.php -->
  1
 \overline{2}\overline{3}\leq?php
  \overline{4}Sx = 12\overline{5}$v = 5;
 \mathbf 6print "ตัวแปร x =" . $x . ", ตัวแปร y =" . $y . "<hr>";
 \overline{I}8\phantom{.}$add = $x + $y:
 9<sub>1</sub>$subtract = $x - $y;10<sub>1</sub>\sin\theta = \frac{1}{2} \cdot \sin\theta11\text{Sdivide} = \text{Sx} / \text{Sy}12<sub>2</sub>$mod = $x \% $y:
         print "x + y = " \sqrt{3} add \sqrt{3} "<br/> >":
13print "x - y =". $subtract. "<br/> *.
14
         print "x * y =". $multiply. "<br/>br>":<br>print "x / y = ". $divide. "<br>":
15
16
          print "x % y = " . $mod . "<br/> *.
1718
         \mathbf{P}
```
4.พิมพ์โค๊ด บันทึกผลลัพธ์ ตอบคําถาม

```
<!-- AssignmentOperator.php -->
 \overline{c}\overline{3}| <?php
 \overline{4}Sw = $x = 7\sqrt{5}$y = 5;
 6\phantom{.}$z = 2;
\overline{7}print "ตัวแปร w = " . $w . ", ตัวแปร x = " . $x . ", ตัวแปร y = " . $y . ", ตัวแปร z = " . $z . "<hr>";
89$x += $yprint "x += y , ดังนั้น x = " . $x . "<br>";
10<sup>°</sup>$z - $w11print "z -= w, ดังนั้น z = " . $z . "<br>";
1213
       ?>
```
ผลการทํางาน

ใส่ผลการทำงานที่นี่

-  $X = Y$  มีค่าเท่าไร ทำไมถึงเป็นเช่นนั้น

ตอบ...................................................................

### 5. พิมพ์โค๊ด แสดงผลการทํางาน และตอบคําถาม

```
<!-- ComparisonOperator.php -->
 \frac{2}{3}\leq?php
     a = 17:
 \overline{4}$b = 42;5<sub>5</sub>Sx = "W":6<sup>°</sup>\overline{7}$y = "c";print "ตัวแปร a = " . $a . ", ตัวแปร b = " . $b . ", ตัวแปร x = " . $x . ", ตัวแปร y = " . $y . "<hr>";
8\overline{9}10<sup>°</sup>$result = boolean;Sresult = ($a \le $b) \& ($x < $y)$;11<sub>1</sub>12<sub>2</sub>print "($a <> $b) & (\$x < $y) = ". $result . "<br/> */>";
13<sup>°</sup>14<sup>°</sup>Sresult = (Sb \ge 5a) ^ (Sx != Sy);
15<sub>1</sub>print "($b >= $a) ^ ($x != $y) = " . $result . "<br>";
16<sup>°</sup>$result = ($b >= $a) | ($x != $y);17<sub>1</sub>print "($b >= $a) | ($x != $y) = " . $result . "<br>";
18<sup>°</sup>19 2>
```
ผลการทํางาน

ใส่ผลการทำงาบที่บี่

จากรูป บรรทัดที@ 17 ตัวแปร Result มีคาเป็ น...................... ทําไมจึงเป็ นเช ่ ่นนัน...........................................